### **SCHNELLSTART ANLEITUNG QuattroPod Lite**

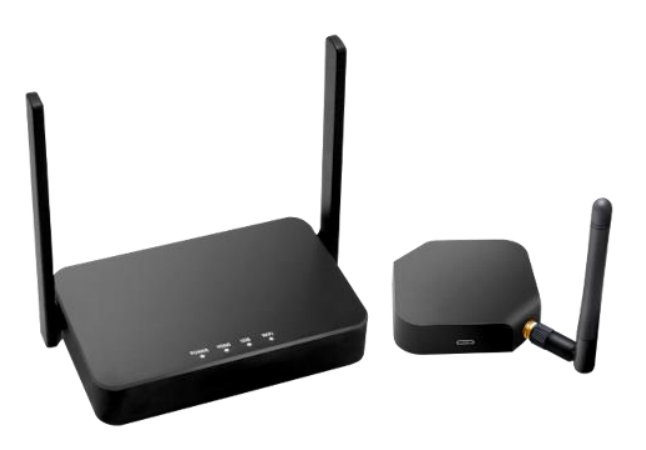

Die Online-Dokumentation und Anleitungsvideos finden Sie unter:

### **doc.quattropod.de**

#### **Version 1.2**

© STÜBER TEC GmbH, Stand: Dezember 2020 1/9 www.quattropod.de

### **Inhalt der Box**

Der QuattroPod Lite besteht aus:

- 1 QuattroPod Empfänger
- 1 QuattroPod Lite Sender
- 1 HDMI-Kabel (1 m)
- $\bullet$  1 HDMI-Kabel (0,15 m)
- 5V/2A Universal Stromadapter
- Schnellstartanleitung

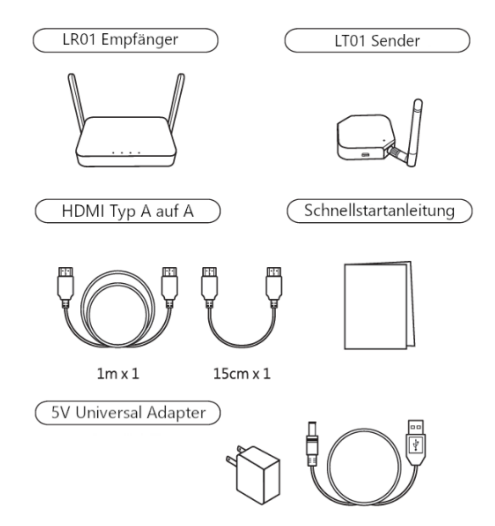

© STÜBER TEC GmbH, Stand: Dezember 2020 2/9 www.quattropod.de

### **Empfänger anschließen**

Verbinden Sie den Empfänger, wie unten abgebildet, mit Ihrem Bildschirm. Schalten Sie anschließend den Empfänger ein:

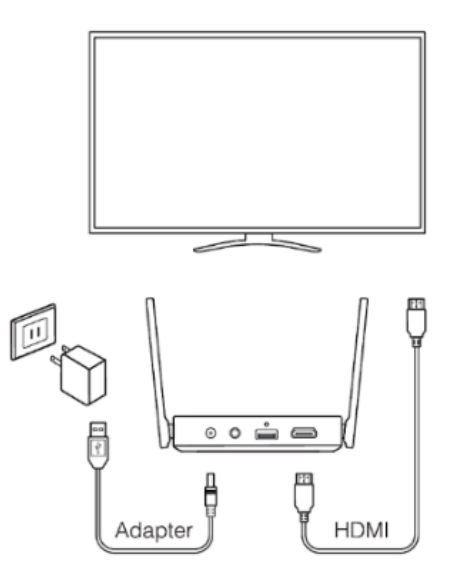

© STÜBER TEC GmbH, Stand: Dezember 2020 3/9 www.quattropod.de

Die folgende Startseite erscheint auf Ihrem Bildschirm:

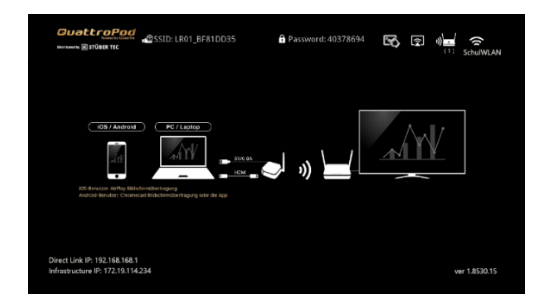

#### **Bildschirmübertragung mit Sender - Windows / macOS**

Schließen Sie den Sender an einen der USB-Ports Ihres Rechners an. Schließen Sie anschließend das mitgelieferte HDMI an. Die Bildschirmübertragung erfolgt automatisch.

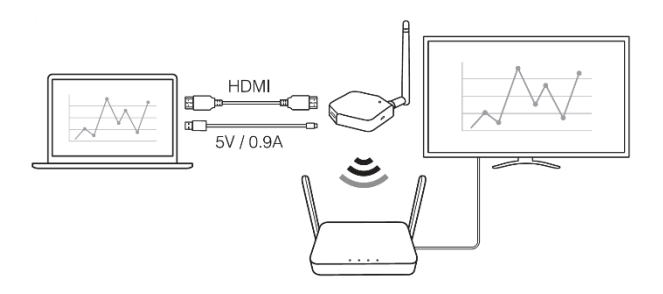

© STÜBER TEC GmbH, Stand: Dezember 2020 4/9 www.quattropod.de

### **Bildschirmübertragung ohne Sender für mobile Geräte / macOS-Geräte**

Suchen Sie auf Ihrem Gerät die SSID, die auf dem Bildschirm angezeigt wird:

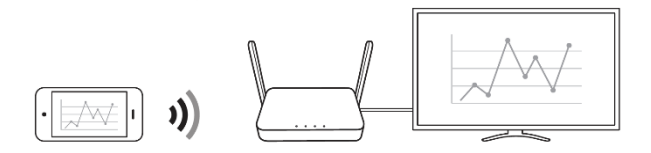

### **iOS – AirPlay**

Im Kontrollzentrum tippen Sie auf **Bildschirmsynchronisierung**, anschließend wählen Sie den QuattroPod aus.

#### **macOS – AirPlay**

Klicken Sie in der Menüleiste oben im Bildschirm auf das AirPlay-Symbol, anschließend wählen Sie den QuattroPod aus.

© STÜBER TEC GmbH, Stand: Dezember 2020 5/9 www.quattropod.de

### **Google Home / Chromecast**

- In der kostenlosen App **Google Home** suchen Sie den QuattroPod, anschließend wählen Sie die Schaltfläche **Bildschirm streamen**.
- Die gleiche Funktionalität finden Sie über die Funktion **Streamen** in einem **Google Chrome Browser**

\* Bitte beachten: Sie müssen den QuattroPod einmalig mit einem Internetzugang verbinden

### **Die QuattroPod App**

Im **Google Play Store** laden Sie die kostenlose App **QuattroPod** herunter. Öffnen Sie die QuattroPod App. Suchen Sie den QuattroPod, anschließend drücken Sie den Button zum Übertragen.

### **FCC-ERKLÄRUNG**

1. Dieses Gerät entspricht Teil 15 der FCC-Bestimmungen. Der Betrieb unterliegt den folgenden zwei Bedingungen:

- Dieses Gerät darf keine schädlichen Störungen verursachen.
- Dieses Gerät muss jegliche empfangenen Funkstörungen hinnehmen, einschließlich Störungen, die zu unbeabsichtigtem Betrieb führen können.

2. Änderungen oder Modifikationen, die nicht ausdrücklich vom Hersteller genehmigt sind, führen zum Verlust der Garantieansprüche des Gerätebenutzers.

#### **Hinweis:**

Bei Prüfung dieser Geräte wurde festgestellt, dass sie die Grenzwerte für ein Klasse B Digitalgerät gemäß Teil 15 der FCC Regeln einhalten. Die genannten Anforderungen sollen einen angemessenen Schutz gegen gesundheitsgefährdende Strahlungen in Wohngebieten sicherstellen. Das Gerät erzeugt und benutzt Funkfrequenzenergie und kann solche abstrahlen und kann, wenn es nicht gemäß den Anweisungen installiert und benutzt wird, Funkkommunikationen beeinträchtigen.

Es besteht allerdings keine Garantie, dass in einer bestimmten Installation doch Störungen auftreten können. Wenn dieses Gerät beim Radio- oder Fernsehempfang Störungen verursacht, was Sie feststellen können, indem Sie das Gerät aus- und wieder einschalten, können Sie versuchen, mit einer oder mehrerer der folgenden Maßnahmen, dieses Problem zu beseitigen: Die Empfangsantenne anders ausrichten

Vergrößern Sie den Abstand zwischen Gerät und Empfänger.

Das Gerät an den Ausgang eines vom Empfangsgerät separaten Schaltkreises anschließen.

Wenden Sie sich an einen Fachhändler oder erfahrenen Radio- /Fernsehtechniker.

#### **FCC-Erklärung zur Strahlungsbelastung.**

Dieses Gerät entspricht den FCC-Grenzwerten für Strahlenbelastung, die für eine nicht kontrollierte Umgebung festgelegt wurden. Dieses Gerät sollte mit einem Mindestabstand von 20 cm zu Ihrem Körper installiert und bedient werden.

### **CE-Erklärung**

Hiermit erklärt STÜBER TEC, dass der Funkanlagentyp QuattroPod Lite TR01 (Empfänger) und LT01 (Sender) der Richtlinie 2014/53/EU entspricht. Der vollständige Text der EU-Konformitätserklärung ist unter der folgenden Internetadresse verfügbar:

https://download.stueber.de/doc/de/quattropod/ quattropodlite.konformitaetserklaerung.pdf

STÜBER TEC GmbH Grabbeallee 31 D-13156 Berlin www.stuebertec.de